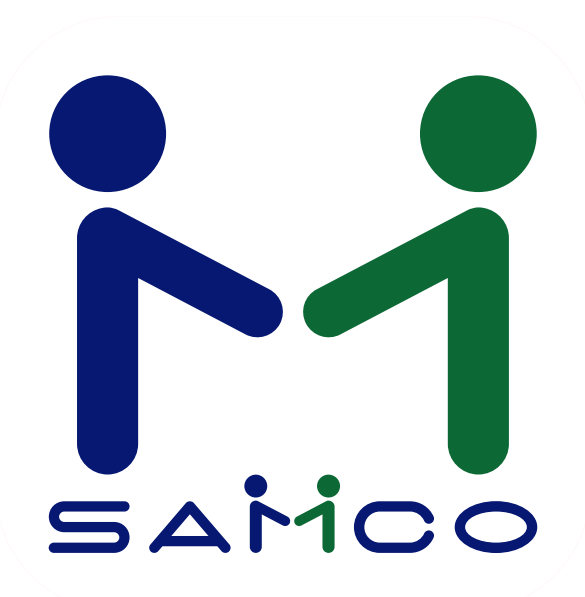

# <span id="page-0-0"></span>**Power Accounting Release Notes**

11/2016

**Contents** 

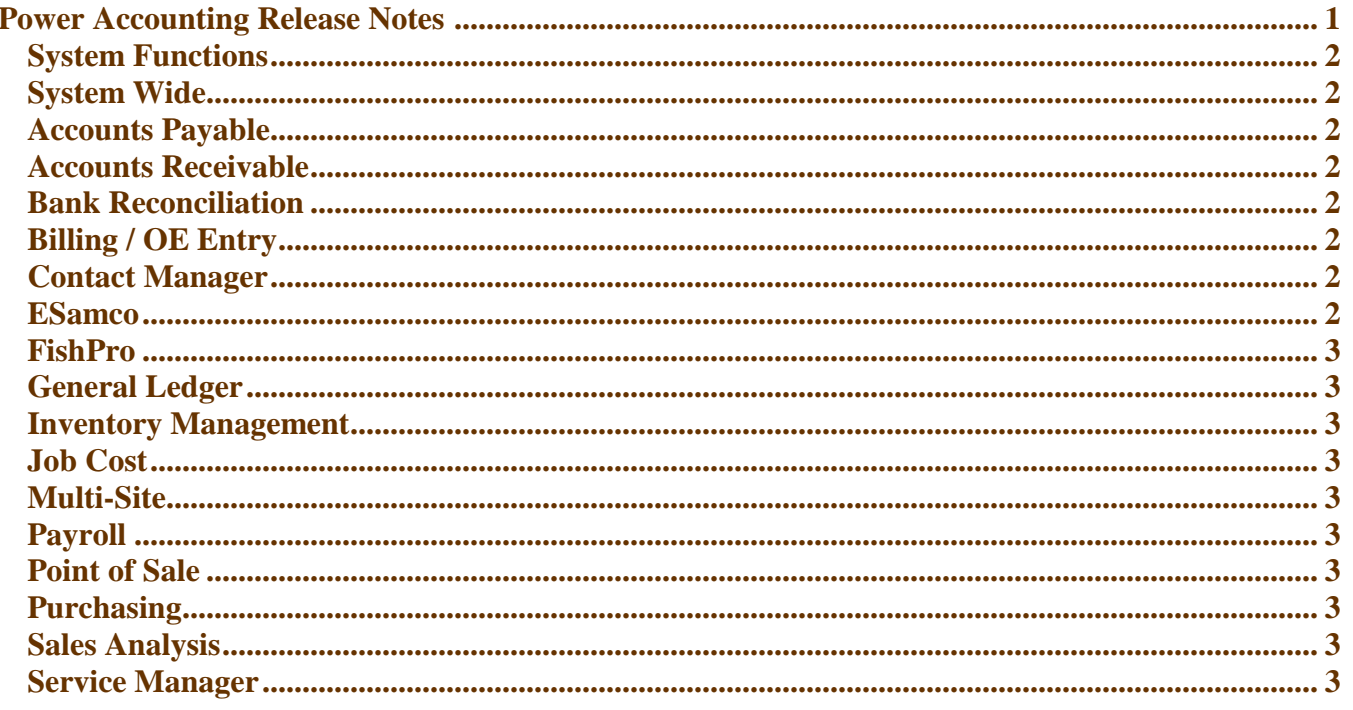

Samco Software is pleased to offer our latest release of Samco Power Accounting Version 14.07.35. The following release notes are organized by module. Any Fixes or Enhancements are listed in the Software Fixes and Modification outline that is published for customers to see what is new. You can access this on your website; www.samco.com

For previous release notes and full usage instructions refer to the User Manuals/ Release Notes at: www.samco.com/support

#### **\*\*Please Note\*\***

We require Laser PCL5 and Postscript Compatible Printers, which support third party and/or custom software like Samco Power Accounting.

# **Some New and Upcoming Changes**

#### <span id="page-1-0"></span>**System Functions**

• No Updates

# <span id="page-1-1"></span>**System Wide**

• No Updates

# <span id="page-1-2"></span>**Accounts Payable**

- The vendor maintenance screen has been enhanced, when using Active Flags. The next/prev. keys will skip over 'Inactive Vendors'. The Shift-F4 key will switch the search mode to show only inactive/all/active vendors.
- The CRM customer Number will now display in Vendor

#### <span id="page-1-3"></span>**Accounts Receivable**

- The view customer account screen has been enhanced, when using active flags the next/prev keys will skip over inactive customers. The Shift-F4 key will switch the search mode to show only inactive/all/active customers.
- The customer maintenance screen has been enhanced, when using active flags the next/prev keys will skip over inactive customers. The Shift-F4 key will switch the search mode to show only inactive/all/active customers.
- The Commission due report with now have a Rep Summary Option
- There is now a flag in AR Control file to allow /include Unposted Invoices, Order and Quotes Commissions on the Customer's Account
- OE/Billing Forms from POS can now be used in AR
- Option to use Customer Statement Form ID will now be available as a choice for forms
- Sorting can now be done by age, after the grouping apply to in the Aging Report
- IF flag is set in Control Information File , it will include Unposted Invoice , Order and Quotes on the Customer's Account

# <span id="page-1-4"></span>**Bank Reconciliation**

• No Updates

# <span id="page-1-5"></span>**Billing / OE Entry**

 Orders enter screen function for copying an order has been enhanced to change the User ID to the User ID doing the copying rather than the User of the original order.

# <span id="page-1-6"></span>**Contact Manager**

• No Updates

# **ESamco**

• No Updates

#### <span id="page-2-0"></span>**FishPro**

- When reversing a ticket you can now use the original ticket's date.
- We have now added the ability to allow weight distribution 'type'
- Ability to delete zero piece and weight species has now been added as an option
- The ability to do a ticket entry summary from history has been created
- Include only Fishers in ' Find Customer'
- User now has the ability to use the clam Ticket Number

#### <span id="page-2-1"></span>**General Ledger**

• Minor Enhancements, see : Software Fixes and Modifications

#### <span id="page-2-2"></span>**Inventory Management**

- The Item History view screen has been enhanced to allow the page up/down Keys in addition to the F1/Shift-F1 keys.
- The item maintenance screen has been enhanced, when using Active Flags. The next/prev. keys will skip over 'Inactive Items'. The Shift-F4 key will switch the search mode to show only inactive/all/active items.
- Option to choose whether the Control File Flag is set on or not to allow Tare Weight to be accessible
- Kits: Kit prices will now have the ability to use its component prices

#### <span id="page-2-3"></span>**Job Cost**

• No Updates.

# <span id="page-2-4"></span>**Multi-Site**

• No Updates

#### <span id="page-2-5"></span>**Payroll**

 When uploading a funds transfer file, it will now go directly into the file of the company number in your SSI Directory, rather than just under SSI

# <span id="page-2-6"></span>**Point of Sale**

• Minor Enhancements: See Software Fixes and Modifications.

#### <span id="page-2-7"></span>**Purchasing**

• Minor Enhancements: See Software Fixes and Modifications.

#### <span id="page-2-8"></span>**Sales Analysis**

• The Sales Analysis by 'User Defined Column' - by weight-sold will now subtract weights for credit sales.

#### <span id="page-2-9"></span>**Service Manager**

• No Updates